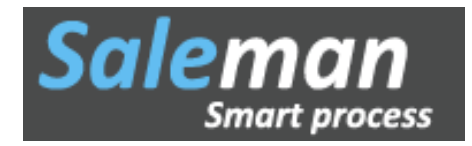

# **Tài liệu hướng dẫn sử dụng PHẦN MỀM QUẢN LÝ IN ẤN SALEMAN**

**Người lập tài liệu: Phùng Đức Mạnh**

**Hà Nội, tháng 04 - 2015**

# MỤC LỤC

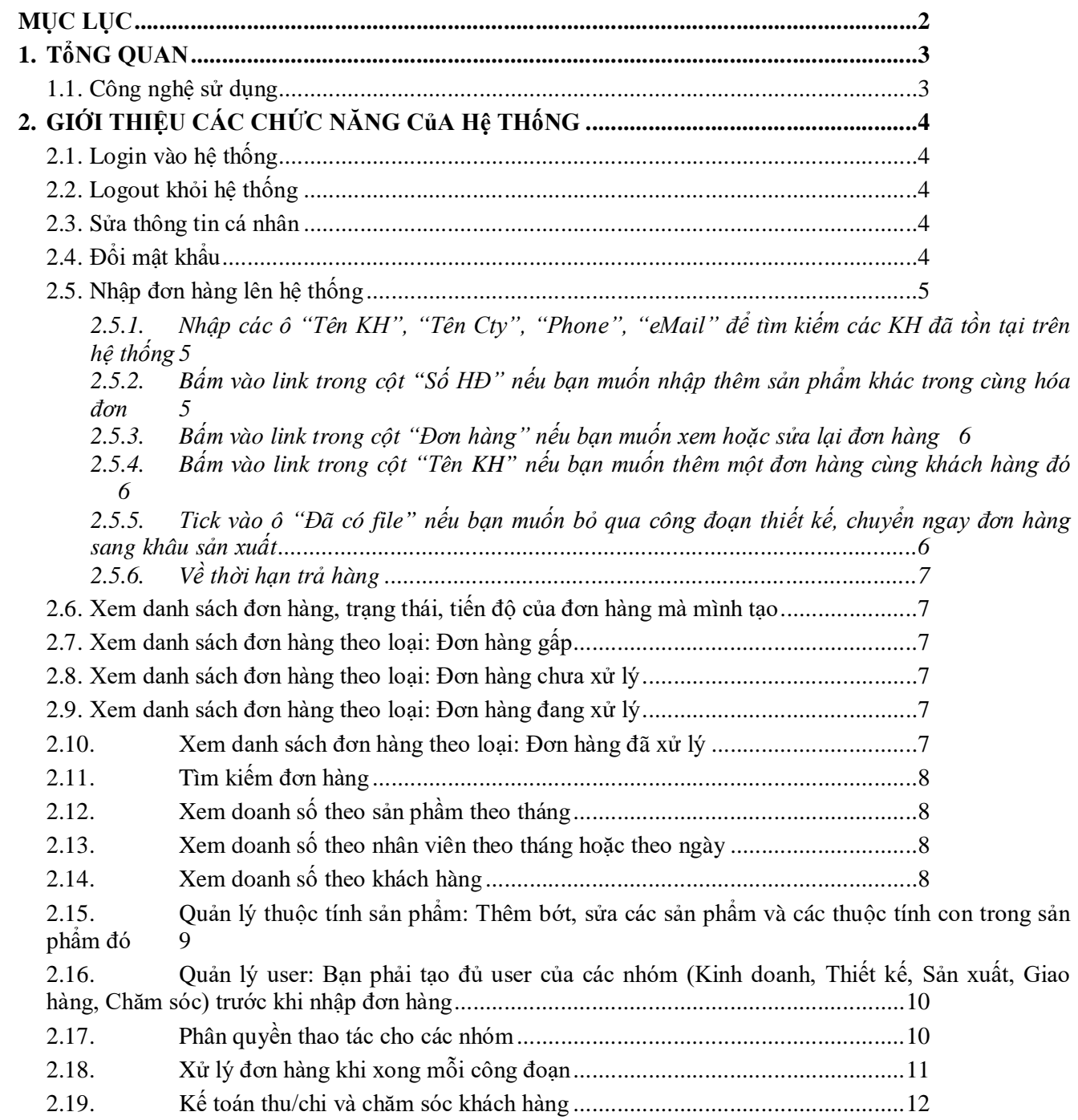

\_\_\_\_\_\_\_\_\_

\_.\_.\_.\_.\_.\_.\_.\_.\_.\_.\_.

# 1. TổNG QUAN<br>1.1. Công nghệ sử dụng

- Ngôn ngữ lập trình: PHP  $\mathbb{L}$
- Cơ sở dữ liệu: MySQL  $\Box$
- Mô hình tương tác: Mạng Internet Client Server  $\frac{1}{2}$

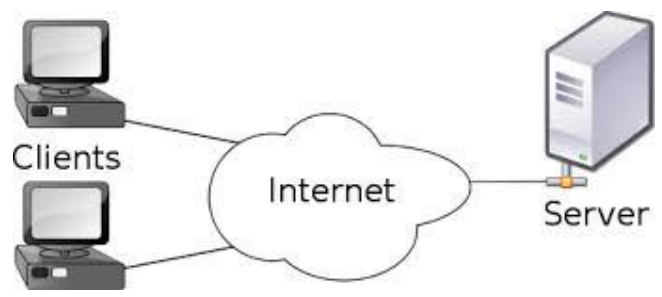

#### **2. GIỚI THIỆU CÁC CHỨC NĂNG CủA Hệ THốNG**

#### **2.1. Login vào hệ thống**

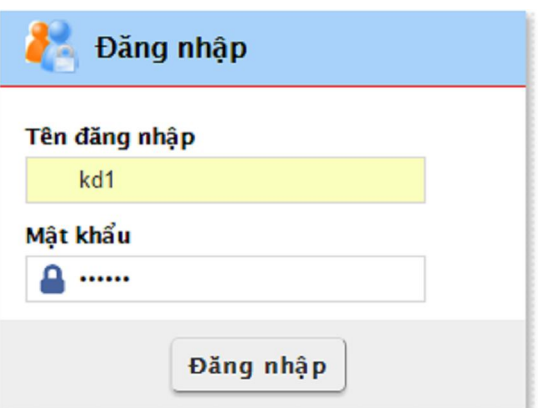

**2.2. Logout khỏi hệ thống**

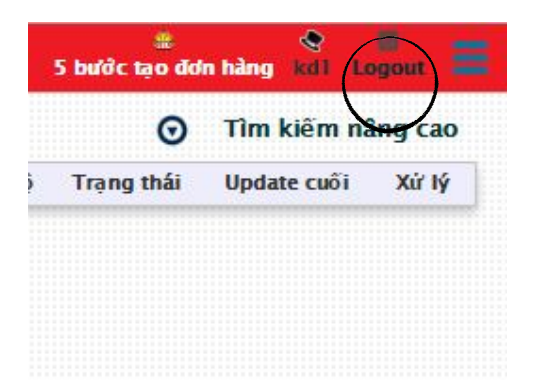

**2.3. Sửa thông tin cá nhân**

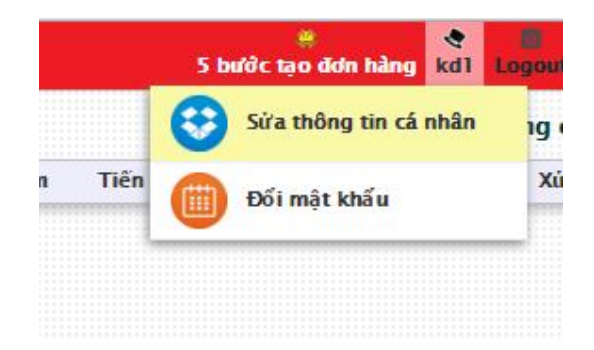

**2.4. Đổi mật khẩu**

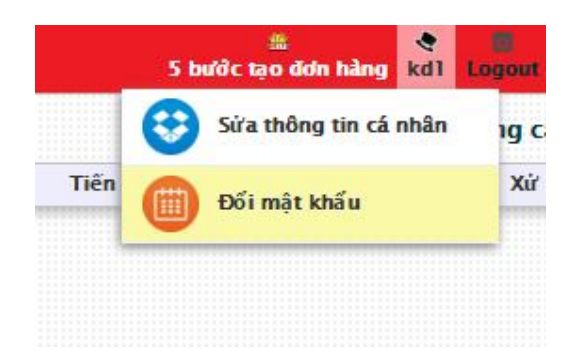

**2.5. Nhập đơn hàng lên hệ thống**

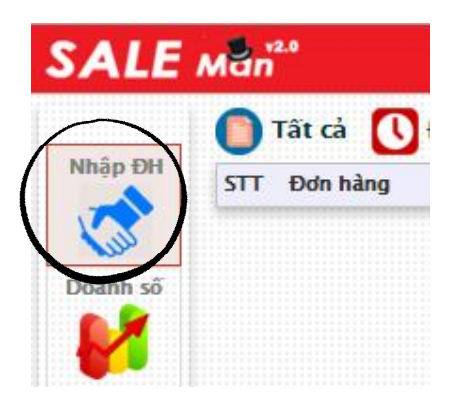

**2.5.1. Nhập các ô "Tên KH", "Tên Cty", "Phone", "eMail" để tìm kiếm các KH đã tồn tại trên hệ thống**

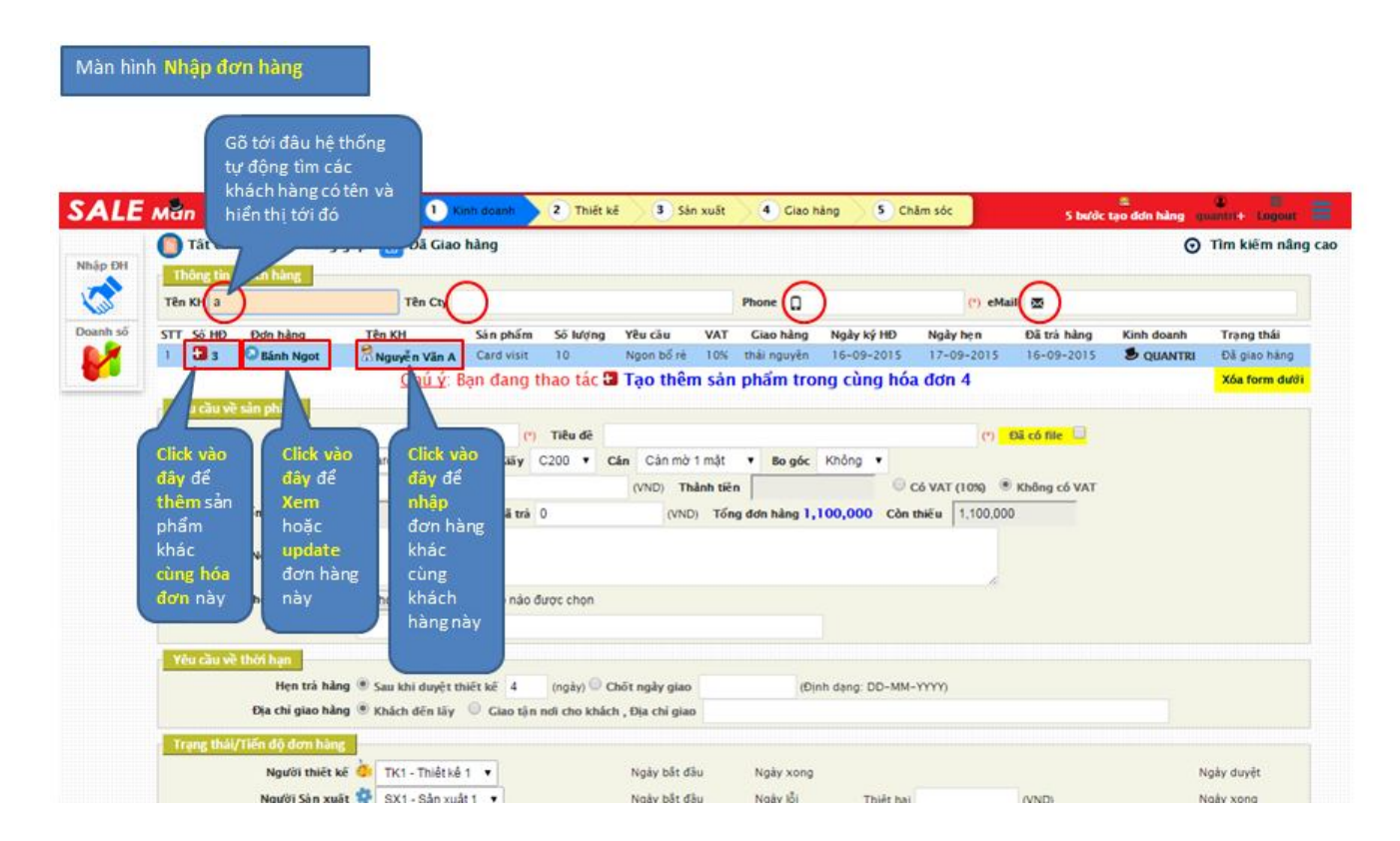

**2.5.2.Bấm vào link trong cột "Số HĐ" nếu bạn muốn nhập thêm sản phẩm khác trong cùng hóa đơn**

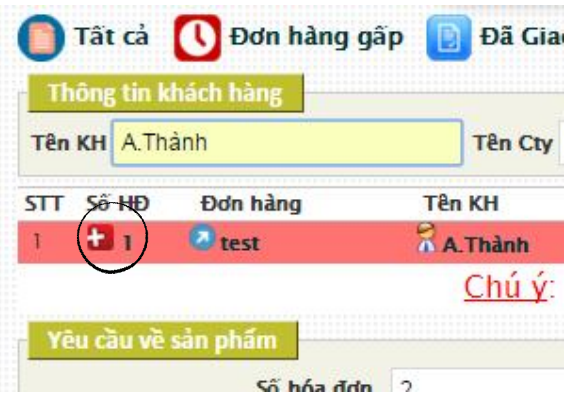

**2.5.3.Bấm vào link trong cột "Đơn hàng" nếu bạn muốn xem hoặc sửa lại đơn hàng**

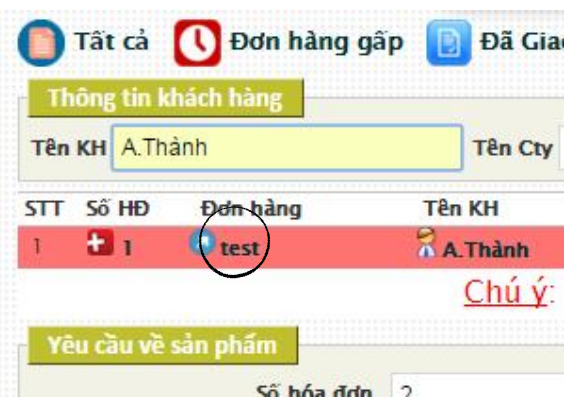

**2.5.4.Bấm vào link trong cột "Tên KH" nếu bạn muốn thêm một đơn hàng cùng khách hàng đó**

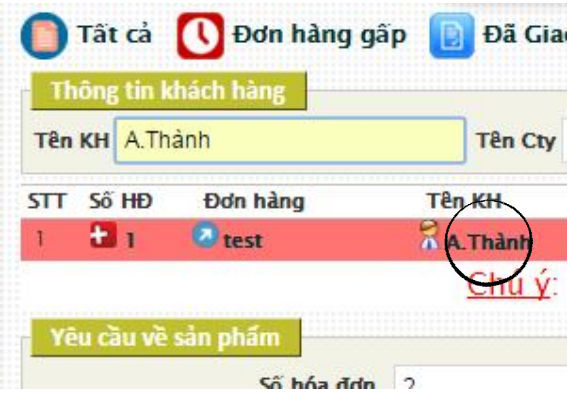

**2.5.5.Tick vào ô "Đã có file" nếu bạn muốn bỏ qua công đoạn thiết kế, chuyển ngay đơn hàng sang khâu sản xuất**

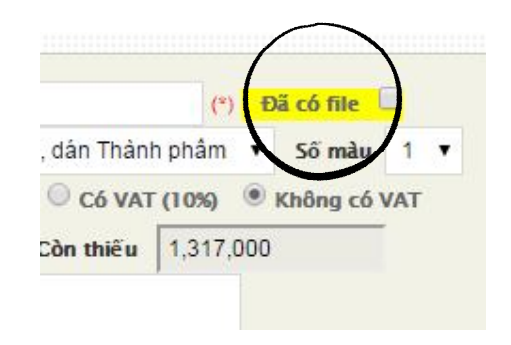

#### *2.5.6.Về thời hạn trả hàng*

**2.5.6.1. Trường hợp nhập vào "Sau khi duyệt thiết kế" ví dụ số ngày là 4 – Thì kể từ khi market được khách hàng duyệt (sau khi đơn hàng được chuyển sang trạng thái "Chờ sản xuất"), bạn có 4 ngày để sản xuất và giao hàng cho khách**

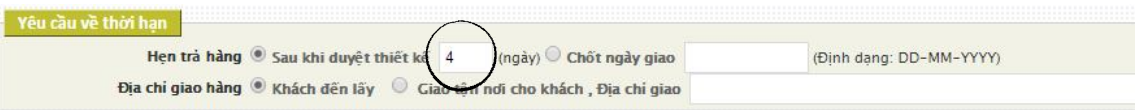

**2.5.6.2. Trường hợp nhập vào "Sau khi duyệt thiết kế" ví dụ số ngày là 4 – Thì kể từ khi market được khách hàng duyệt (sau khi đơn hàng được chuyển sang trạng thái "Chờ sản xuất"), bạn có 4 ngày để sản xuất và giao hàng cho khách**

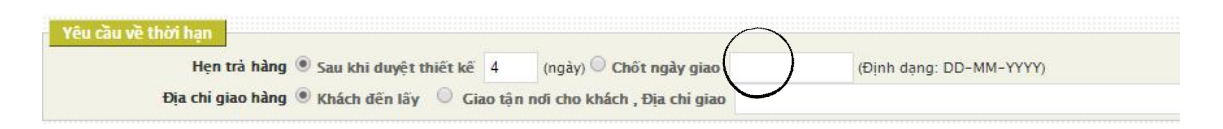

**2.6. Xem danh sách đơn hàng, trạng thái, tiến độ của đơn hàng mà mình tạo**

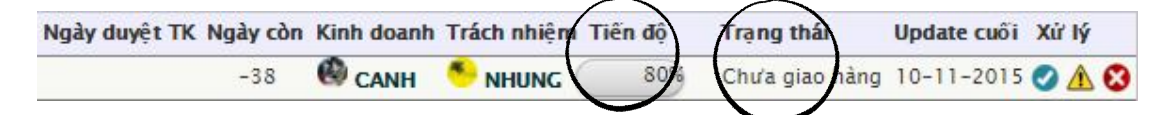

**2.7. Xem danh sách đơn hàng theo loại: Đơn hàng gấp**

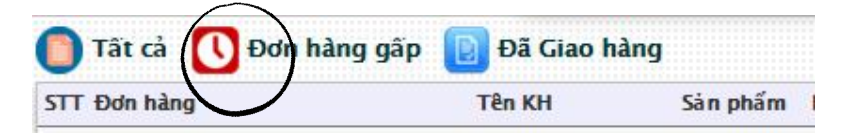

**2.8. Xem danh sách đơn hàng theo loại: Đơn hàng chưa xử lý**

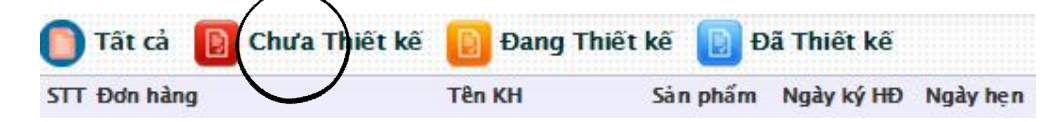

**2.9. Xem danh sách đơn hàng theo loại: Đơn hàng đang xử lý**

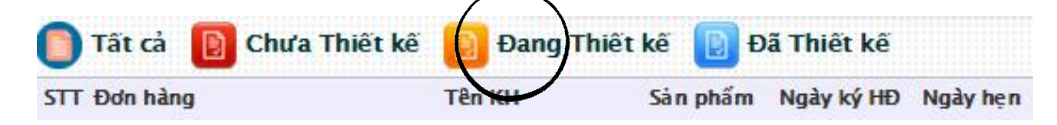

#### **2.10. Xem danh sách đơn hàng theo loại: Đơn hàng đã xử lý**

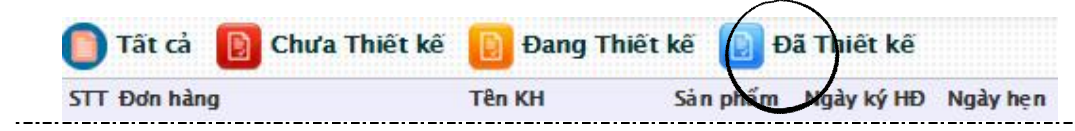

#### **2.11. Tìm kiếm đơn hàng**

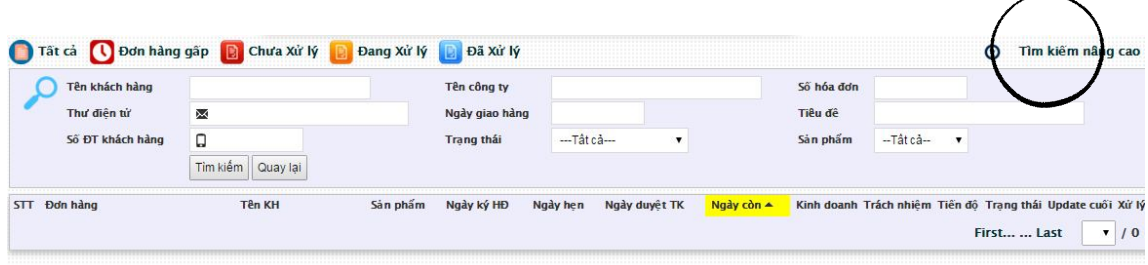

#### **2.12. Xem doanh số theo sản phầm theo tháng**

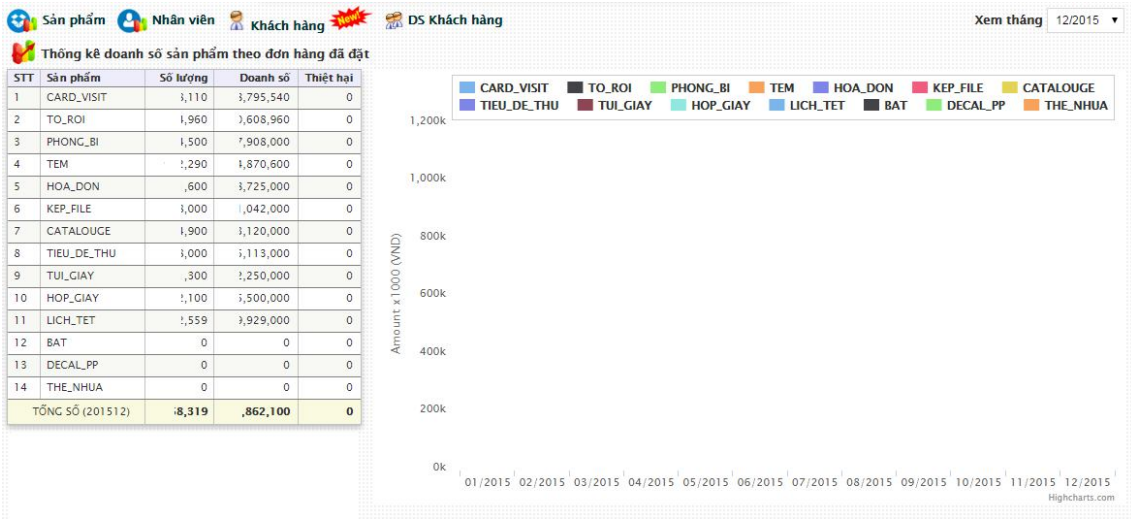

## **2.13. Xem doanh số theo nhân viên theo tháng hoặc theo ngày**

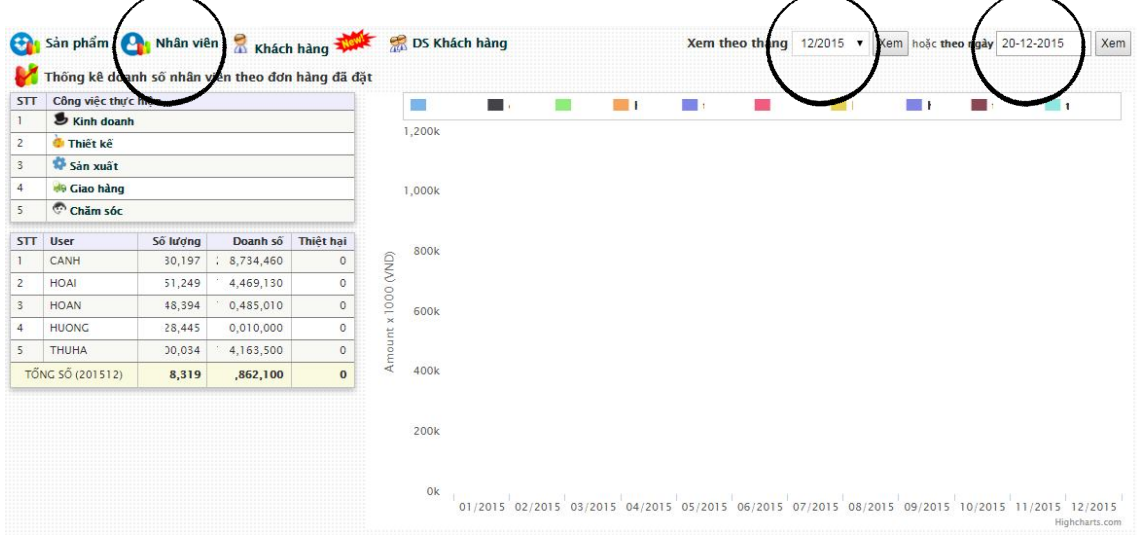

 $\overline{\phantom{0}}$ 

### **2.14. Xem doanh số theo khách hàng**

\_\_\_\_\_\_\_\_\_\_\_\_\_\_\_\_\_\_\_\_\_\_\_

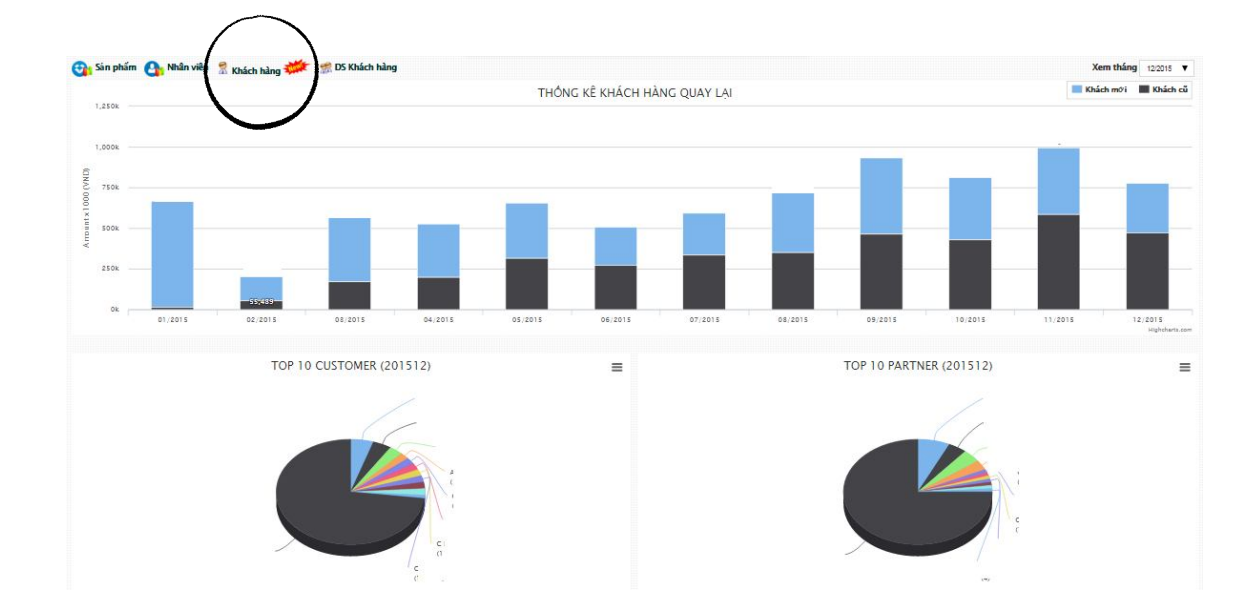

**2.15. Quản lý thuộc tính sản phẩm: Thêm bớt, sửa các sản phẩm và các thuộc tính con trong sản phẩm đó**

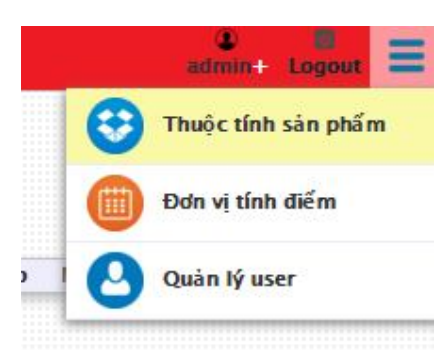

| Thêm Sản phẩm<br><b>Tên SP</b> |                    |               |              | Sắp xếp             |                       |                         | Thêm quy cách<br>Sắp xếp<br>Quy cách |                |                       | Thêm thuộc tính<br>Thuộc tính |                   |         | Sắp xếp Mặc định |                       |
|--------------------------------|--------------------|---------------|--------------|---------------------|-----------------------|-------------------------|--------------------------------------|----------------|-----------------------|-------------------------------|-------------------|---------|------------------|-----------------------|
| Tờ rơi                         |                    |               | Update<br>20 |                     | Giấy                  |                         | $\overline{0}$                       | Update         |                       |                               |                   |         | Add              |                       |
| Thêm mới                       |                    |               |              |                     | Thêm mới              |                         |                                      |                | Thêm mới              |                               |                   |         |                  |                       |
|                                | STT Mã SP          | <b>Tên SP</b> |              | Sắp xếp Ngày tao    | Xử lý                 | <b>STT</b>              | Quy cách                             | Sắp xếp        | Xử lý                 | <b>STT</b>                    | Thuộc tính        | Sắp xếp | Mắc đỉnh         | Xử lý                 |
|                                | <b>CARD VISIT</b>  | Card visit    | 10           | 2014-12-17 17:02:21 | $\bullet$             |                         | Giấy                                 | $\circ$        | ø                     |                               | C80               | o       | $\odot$          | $\boldsymbol{\omega}$ |
| $\overline{2}$                 | <b>TO_ROI</b>      | Tờ rơi        | 20           | 2014-12-17 17:02:46 | $\boldsymbol{\omega}$ | $\overline{2}$          | Loai                                 |                | Ø                     | $\overline{2}$                | C100              |         | 0                | Ø                     |
| 3                              | PHONG_BI           | Phong bì      | 30           | 2014-12-27 09:08:00 | Ø                     | $\overline{\mathbf{3}}$ | Cán                                  | $\overline{2}$ | O                     | $\overline{3}$                | C120              |         | $\circledcirc$   | $\bullet$             |
| 4                              | <b>TEM</b>         | Tem           | 40           | 2014-12-27 09:08:00 | Ø                     | $\overline{4}$          | Xén                                  | 3              | $\bullet$             | $\overline{4}$                | C150              |         | ⊜                | ☺                     |
| 5.                             | <b>HOA DON</b>     | Hóa đơn       | 50           | 2014-12-27 09:08:00 | Ø                     | 5                       | Bế                                   | 4              | $\boldsymbol{\omega}$ | 5                             | C180              |         | $\circledcirc$   | $\boldsymbol{\omega}$ |
| 6                              | <b>KEP_FILE</b>    | Kep file      | 60           | 2014-12-27 09:08:00 | ☺                     | 6                       | <b>Ghim</b>                          | 5              | Ø                     | 6                             | C <sub>200</sub>  |         | $^{\circ}$       | Ø                     |
| $\overline{z}$                 | <b>CATALOUGE</b>   | Catalouge     | 70           | 2014-12-27 09:08:00 | o                     |                         |                                      |                |                       | 7                             | C <sub>2</sub> 30 | 6       | $\circledcirc$   | $\bullet$             |
| 8                              | <b>TIEU_DE_THU</b> | Tiêu de thư   | 80           | 2015-01-19 11:52:18 | ☺                     |                         |                                      |                |                       | 8                             | C250              |         | 0                | ☺                     |
| 9                              | <b>TUI_GIAY</b>    | Túi giấy      | 90           | 2015-01-19 12:28:46 | $\boldsymbol{\omega}$ |                         |                                      |                |                       | $\overline{9}$                | C300              | 8       | $\odot$          | Ø                     |
| 10                             | <b>HOP GIAY</b>    | Hộp giấy      | 100          | 2014-12-27 09:08:00 | ☺                     |                         |                                      |                |                       | 10                            | Of80              | ğ       | 0                | Ø                     |
| 11                             | <b>LICH_TET</b>    | Lich tết      | 110          | 2015-01-21 15:30:30 | o                     |                         |                                      |                |                       | 11                            | <b>Of100</b>      | 10      | 0                | Ø                     |
| 12                             | <b>BAT</b>         | BAT           | 120          | 2015-09-30 17:47:25 | $\bullet$             |                         |                                      |                |                       | 12                            | Of120             | 11      | ◎                | ☺                     |
| 13                             | <b>DECAL PP</b>    | Decal PP      | 130          | 2015-09-30 17:47:44 | $\boldsymbol{\omega}$ |                         |                                      |                |                       | 13                            | Of140             | 12      | 0                | $\boldsymbol{\omega}$ |
|                                | 14 THE NHUA        | The nhưa      | 140          | 2015-10-03 15:52:57 | ☺                     |                         |                                      |                |                       | 14                            | Of200             | 13      | $\circledcirc$   | $\boldsymbol{\omega}$ |
|                                |                    |               |              |                     |                       |                         |                                      |                |                       | 15                            | Of250             | 14      | $\circledcirc$   | Ø                     |
|                                |                    |               |              |                     |                       |                         |                                      |                |                       | $\sim$                        | n <sub>max</sub>  | 1.14    | $\sim$           | $\sim$                |

*Những thuộc tính này sẽ thay đổi trong chức năng nhập đơn hàng*

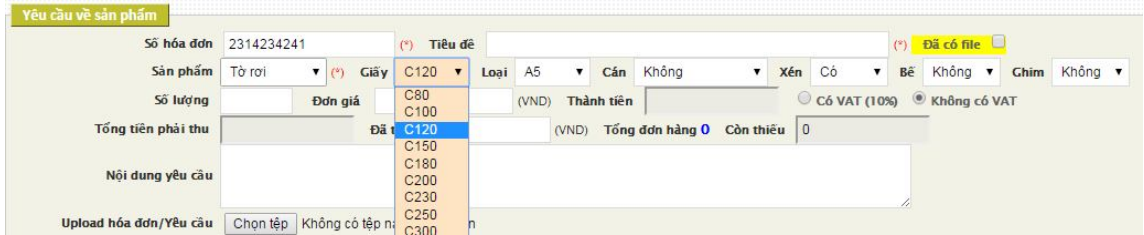

**2.16. Quản lý user: Bạn phải tạo đủ user của các nhóm (Kinh doanh, Thiết kế, Sản xuất, Giao hàng, Chăm sóc) trước khi nhập đơn hàng**

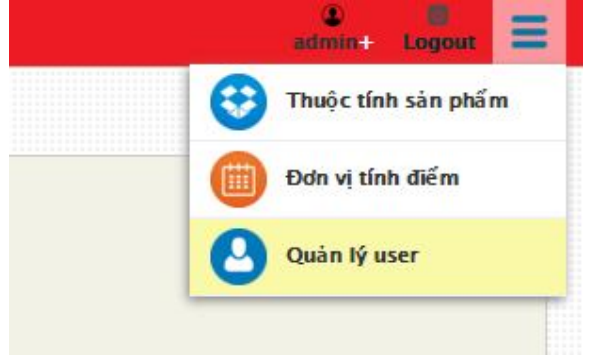

### **2.17. Phân quyền thao tác cho các nhóm**

*Bạn vào chức năng "Quản lý user" rồi phân quyền theo màn hình dưới đây*

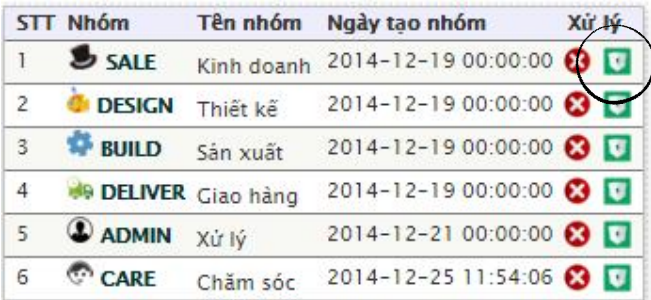

*Cho phép phân quyền theo từng nhóm được phép hoặc không được phép làm gì*

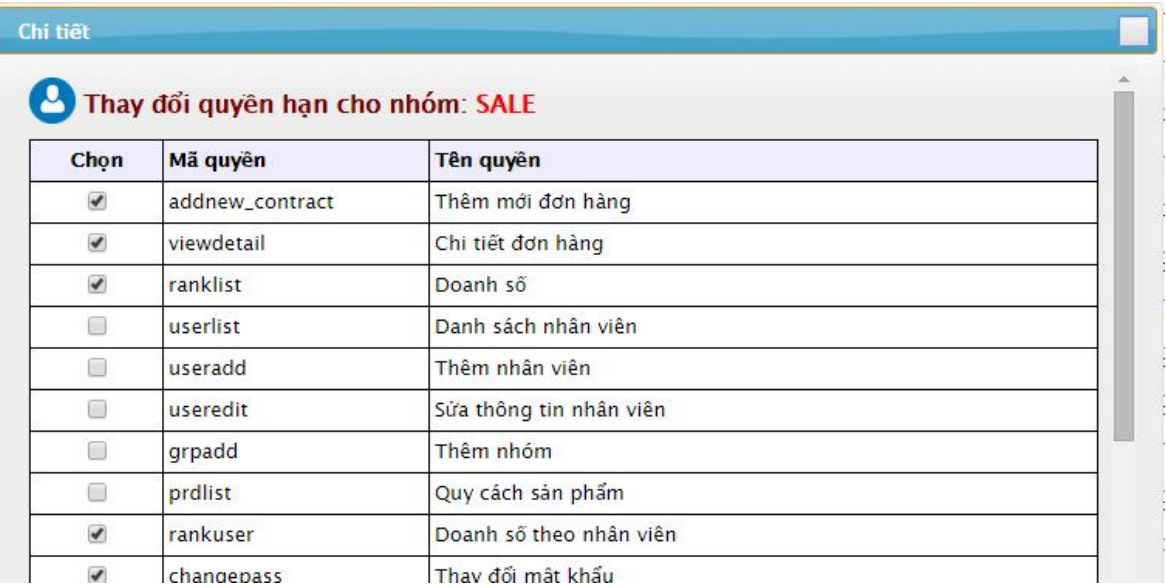

#### **2.18. Xử lý đơn hàng khi xong mỗi công đoạn**

\_\_\_\_\_\_\_\_\_\_\_\_\_\_\_\_\_

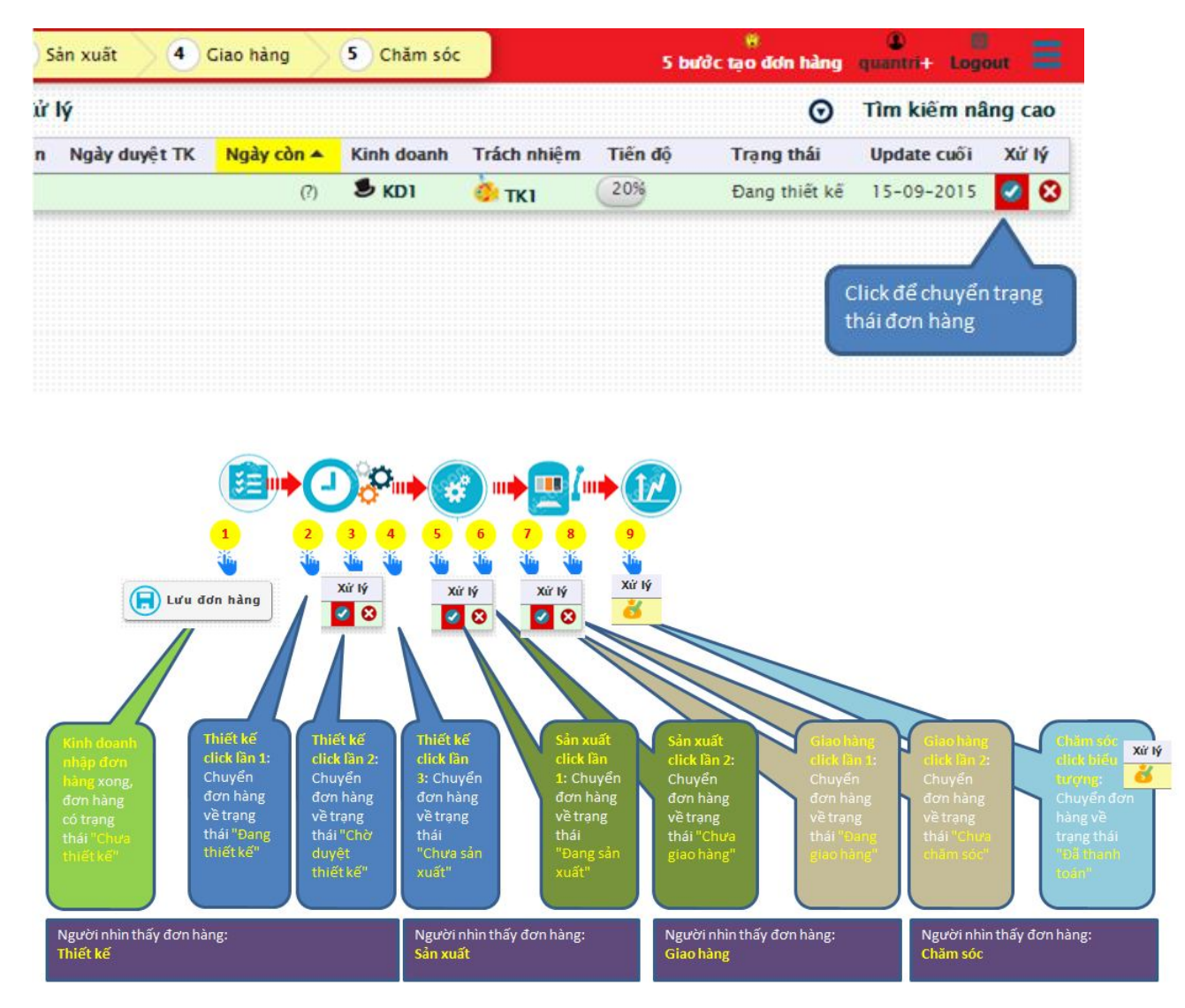

\_.\_.\_.\_.\_.\_.\_.\_.\_.\_.

**2.19. Kế toán thu/chi và chăm sóc khách hàng**

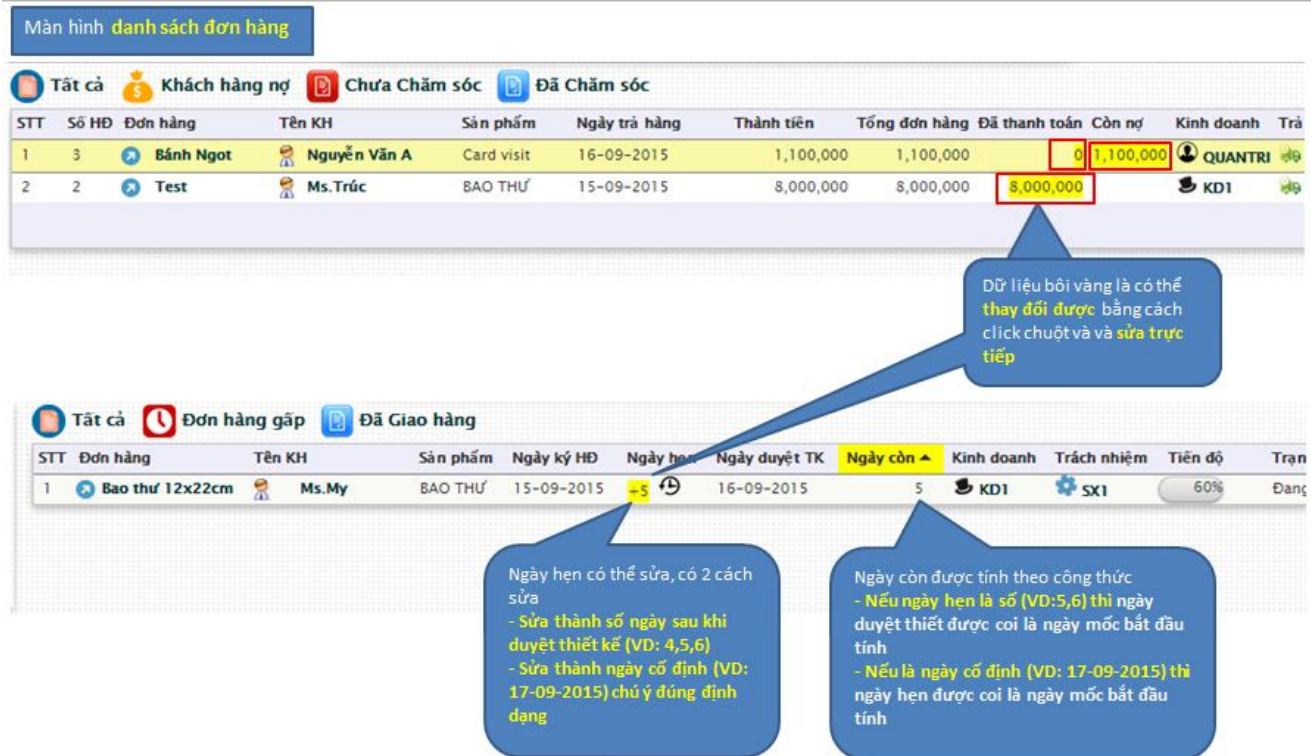